## *New in Ascend Math v 7.2 – 2021*

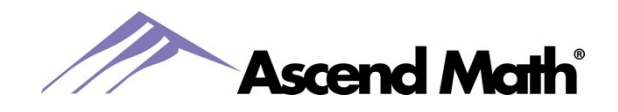

## **Total Number of Objectives Completed**

You can now view the total number of objectives completed by each student on two reports, the Activity Completion Report and the Student Progress Summary.

The **Activity Completion Report** 

includes the number of objectives completed during the selected date range.

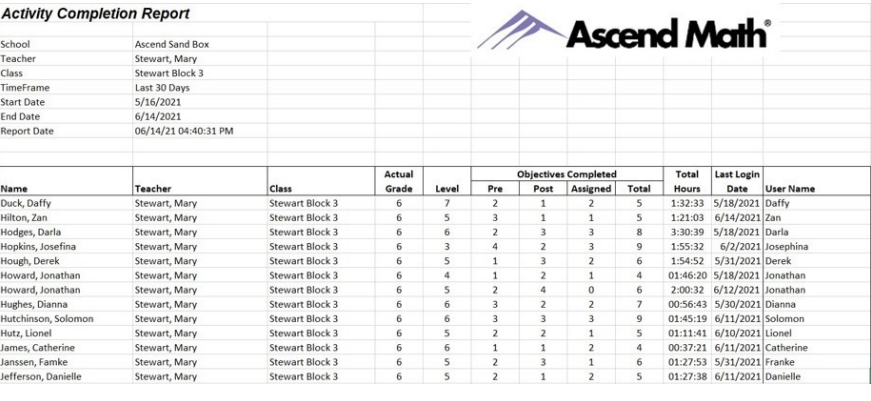

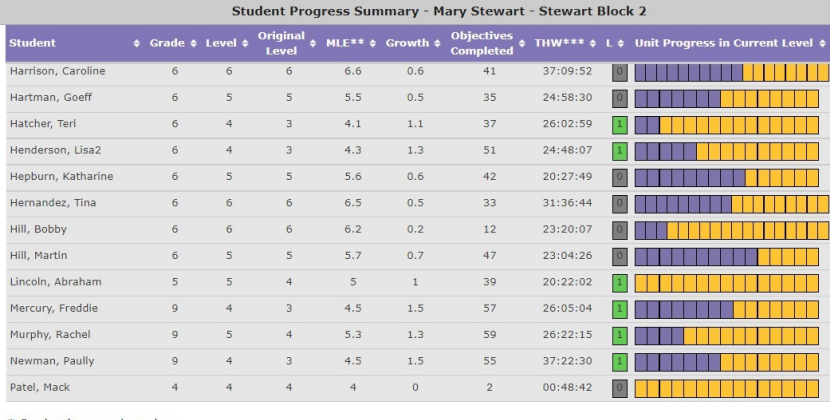

The **Student Progress Summary Report** contains the number of objectives completed since your school's start date in Ascend Math.

Student's secondary class \*\* Math Level Equivalence

\*\*\* Total Hours Worked<br>L = Levels Completed

#### **Rostering and Single Sign On**

Significant improvements have been made to rostering and single sign on. Classlink and OneRoster will be available for rostering and SSO in August for the 2021-2022 school year.

## **Study Guide Naming**

Study Guides are now named with the student's name and objective code when downloaded by the student. This feature is particularly important to provide students the capability to save, write on and use study guides in a virtual classroom.

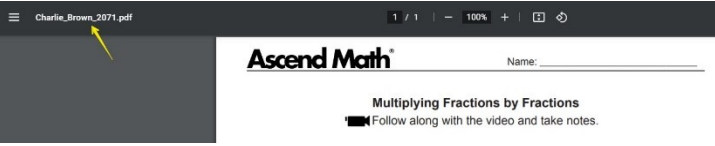

**Practice Problem** formatting and messaging updates including better guidance and feedback for students.

The **Parent Letter** is now available in English and Spanish. If your school uses Single Sign On, please contact support for a customized version.

> www.AscendMath.com Phone (318) 865-8232 • Fax (318) 865-6227

# *New in Ascend Math v 7.2 – 2021*

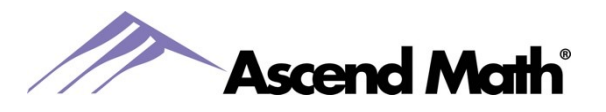

## **Video Requirement by Class**

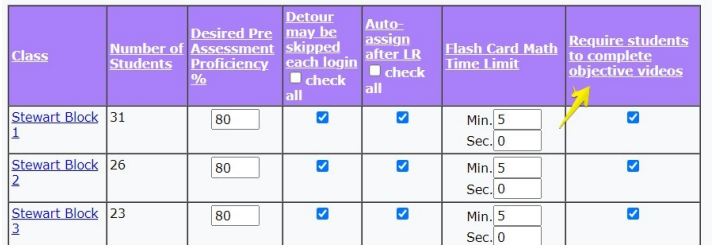

Teachers can now turn the video requirement on/off for each class. By default, the video requirement is turned on for all students. To adjust the requirement for students in a class, select the Classes tab while logged into your teacher account. Next select Class Settings. Click to uncheck the box under the column titled "Require student to complete objective videos" next to all classes or a specific. Click Save.

### **English and Spanish Audio**

All questions in the Screener, Pre and Post Assessments, Assigned Objectives and Quizzes are available in English and Spanish read aloud. Students simply press the play button to hear the audio for each question.

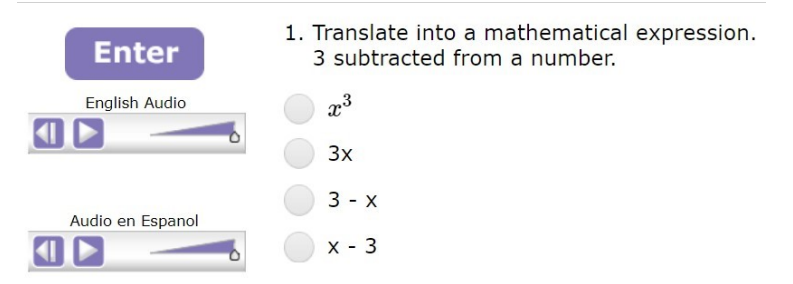

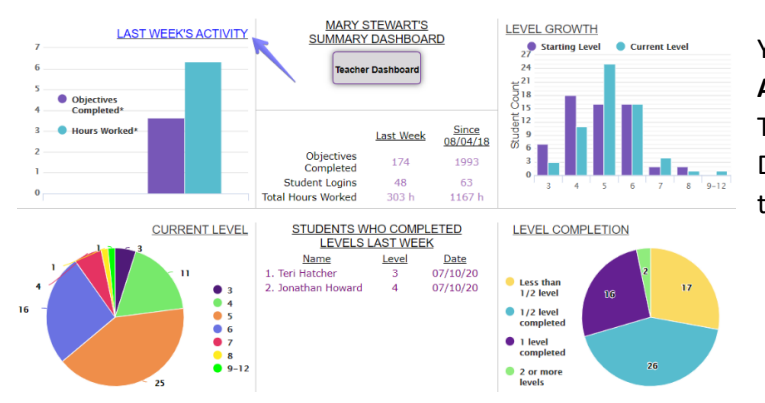

You can access last week's usage on the **Activity Completion Report** directly from your Teacher Summary Dashboard or your Class Dashboard. Select Last Week's Activity from the top left corner box on your Dashboard.

### **Additional Developments**

- The Student Dashboard has been renamed to the Student Progress Dashboard. It is the same as the Progress page students can access from their Home Page.
- Secondary Class Students on Class Rosters when a roster is downloaded an asterisk notifies teachers of students assigned to the class as their secondary class
- View Classes page for School Administrators additional columns added to display the number of students assigned to each class as the primary or secondary class and a total for each
- Ascend Math Compasses, or Teacher Guides, contain helpful information to use in group instruction for online and offline activities and project-based learning. Compasses are available on the View School Study Plan page and our Rewards and Resources page[. https://ascendmath.com/rewards](https://ascendmath.com/rewards-resources/)[resources/](https://ascendmath.com/rewards-resources/)
- Dozens of objectives have been updated to improve Explorations, Test Banks and Study Guides